### Learning outcomes

- Learning fundamental programming skills in Python
- Describe simple dynamic systems with equations (Mathematical model)
- Simulate dynamic systems using Python (numerical solutions)
- Visualize the results in different ways
- Interpret and analyze results from simulations

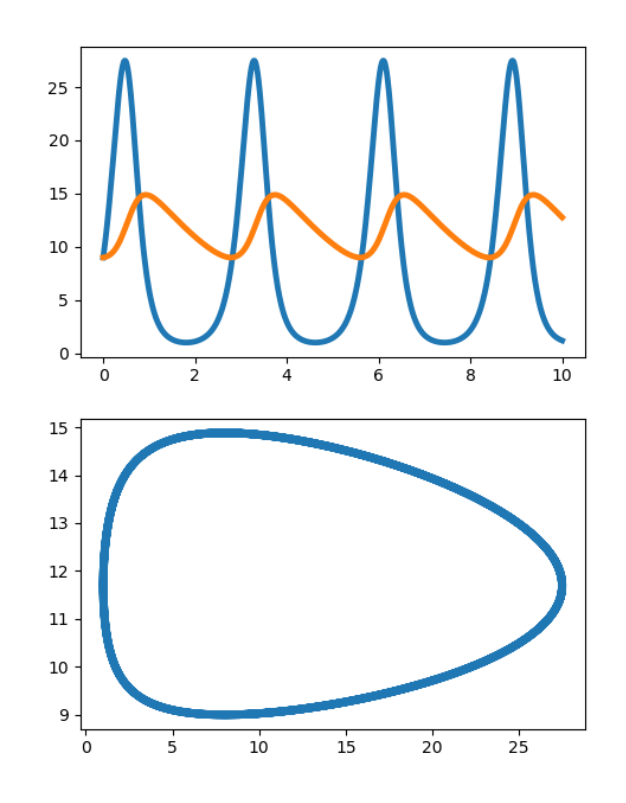

# Why do we program?

- Computers are excellent at calculating/sorting things very fast
- Humans are (sometimes) good at thinking but not very fast in calculating/sorting
- Programming: Telling your computer to do iterative & annoying tasks
- Programming languages: Translating human instructions to a language that the computer "understands"

# Why do we use Python?

- Open source and object oriented programming language
- Many programming languages are good for certain purposes
- Python can be used for almost everything
- Python: accessible syntax and useful packages
- Many scientific and commercial programs choose Python as programming language
	- NASA, Google, Youtube, Reddit, Instagram, Video Games etc.

# Lets get started – Where do we program?

- Coding in python
	- Write a piece of text in any text editor that formulates the code you want to run
- Running a code
	- Pass the piece of text to a "Interpreter" that reads the text and translates the commands and operations to the computer (typically in the Console)
- Instead of writing code in any text editor, we prefer IDEs (Integrated Development Environment)
	- include very helpful tools for coding

### Integrated Development Environments

- Many different IDEs available
- Most common ones:
	- PyCharm
	- Jupyter Notebook
	- **Spyder**
- This lecture is being taught in Spyder
	- If you already know how to program in Python and prefer an other IDE, feel free to use it
- Task: Open Spyder on your devices

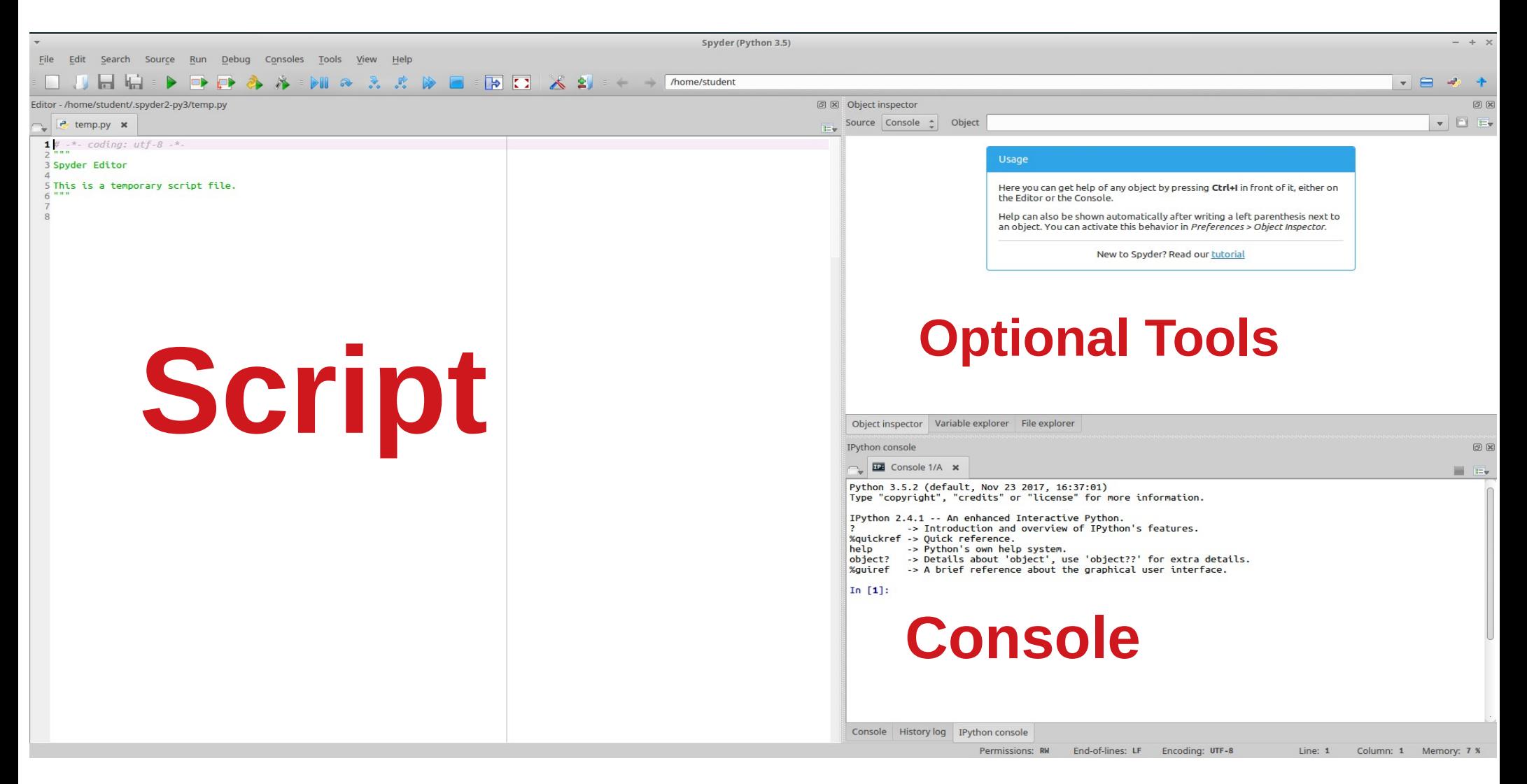

**Questions? Nima.Saadat@hhu.de**

# IPython Console

- "Interactive Mode"
- Executes your Code (Pass commands and instructions to the computer)
- "Remembers" the commands and definitions that you defined and delivered
- Essentially: The Console runs Code

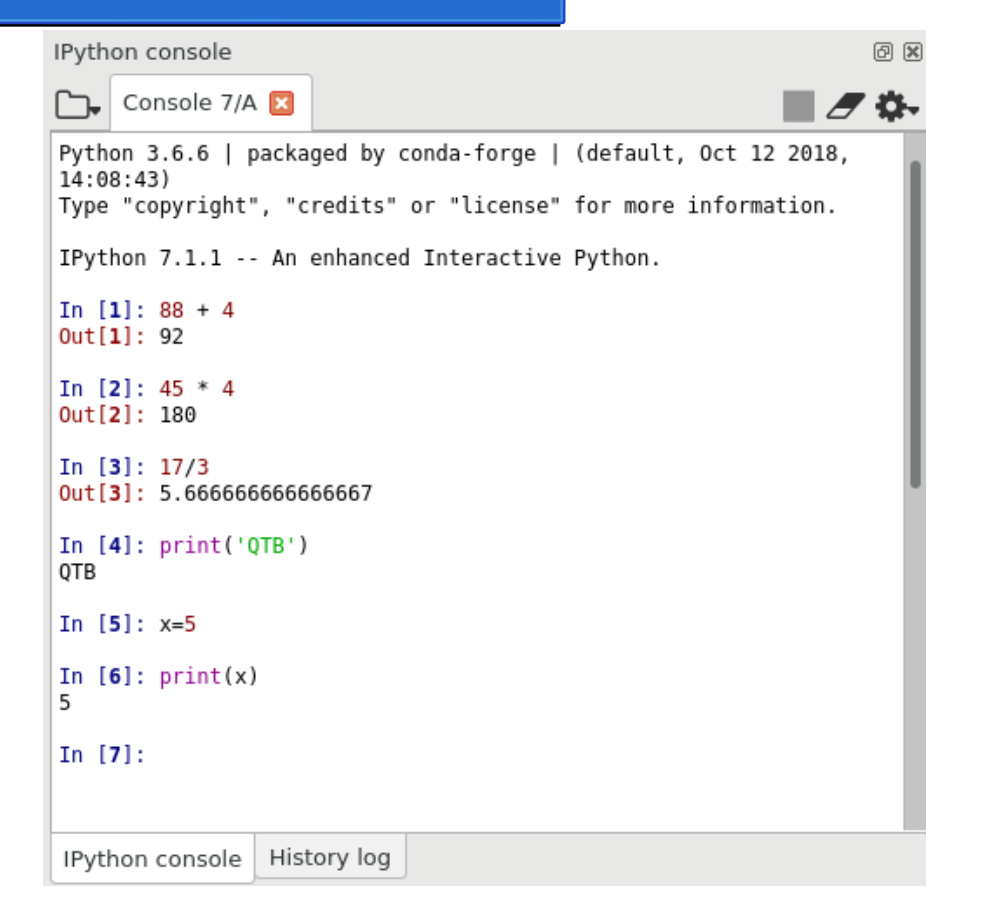

# Optional Tools

- A window displaying optional tools for making coding easier
- Bottom tabs show options
- Personal suggestion :

Choose the "**Variable Explorer**", because it is the most useful (for our course)

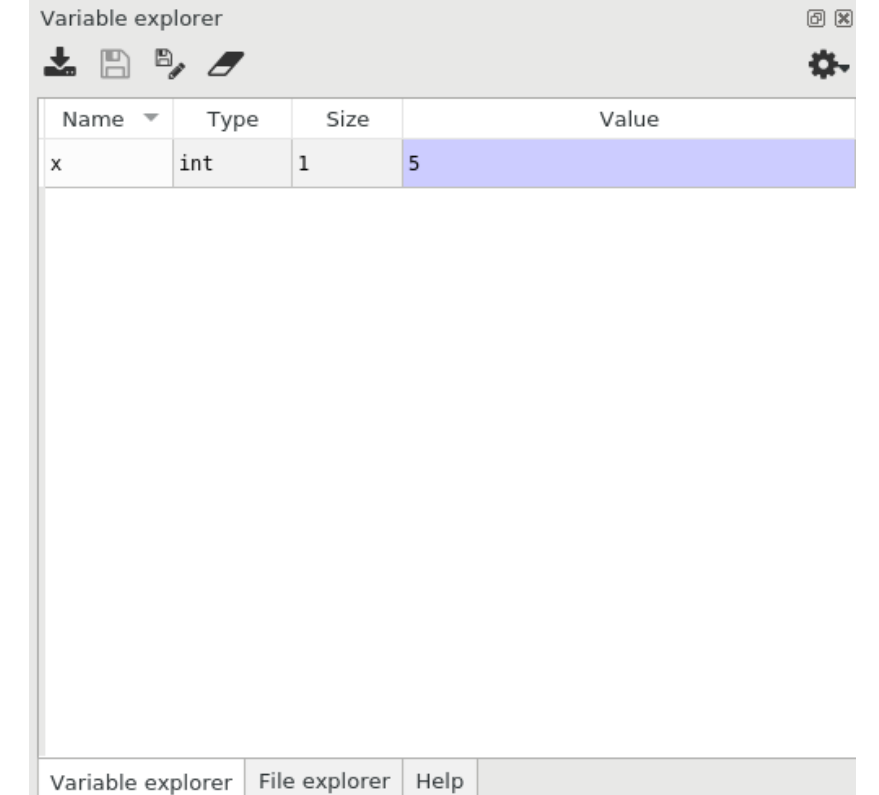

# **Script**

- Many lines of code that work together can be passed to the interpreter / IPython Console at once
- Write your code in the script and hit the "Run" button
- Scripts are read from top to bottom

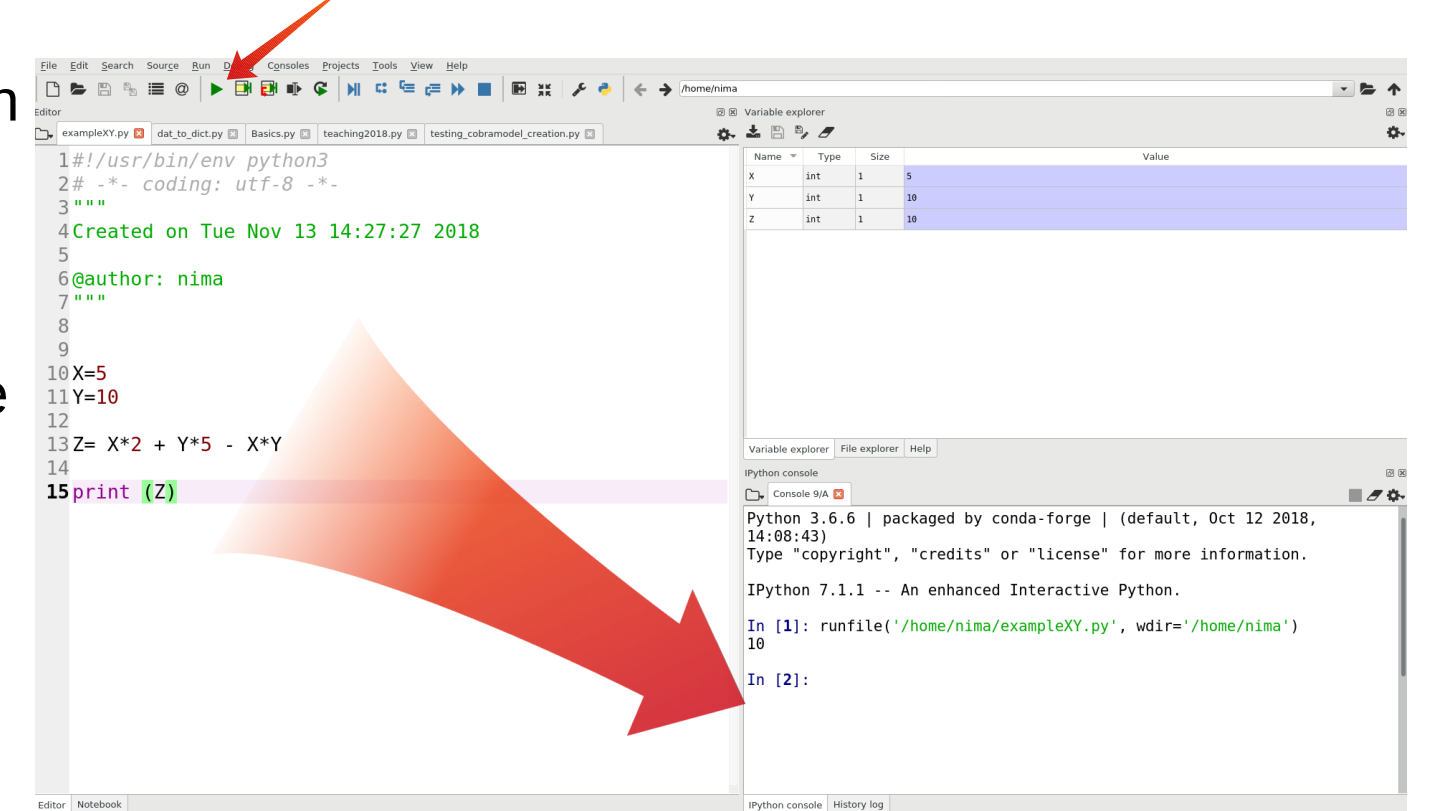

✓

### Before we begin: Some tips for Python beginners

- Computers only do what we tell them to do
	- $-$  If "it doesn't work", it is our fault not the computers
- A major skill is to efficiently use Google while coding
- The chances that the problems you may encounter have already been solved on StackOverflow are extremely high

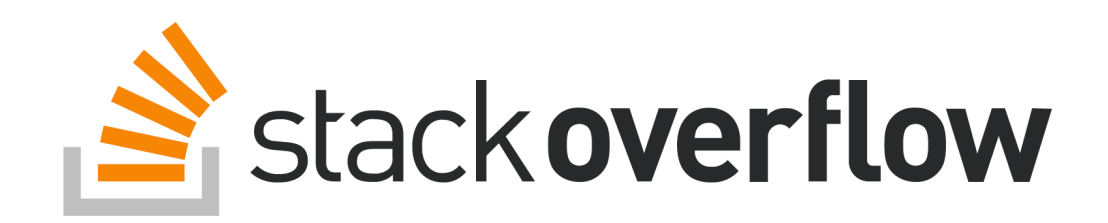

## Lets begin – with comments

- Comments are lines of text in code that are ignored by the interpreter
- Comments are used in code to
	- Describe in words what a certain part of the code is used for
	- Deactivate parts of your code without deleting it
- $\cdot$  One line comments begin with an hash  $#$
- Comments over multiple lines start and end with three quotation marks  $666$

```
1#This is a one line comment
 1.1.1
4 This is a comment
5 that needs more
6 than one line
```
or " " " (decide on one of both) **Don't use non-ASCII characters in neither your code nor the comments**

## Data types in general

- Many data types in Python
	- Integers and floats
	- Strings
	- Lists
	- Dictionaries

In  $[1]$ : type(42)  $Out[1]: int$ 

- Etc.
- Find out what datatype you are dealing with using **type( )**
- **In Python, dots are used as decimal placements and commas are used for separating elements**

### Data types – Integers and floats

- Integers: Numbers without decimal placements
	- Numbers without points and/or decimals or redefine numbers to integers with **int( )**
- $\cdot$  Floats: Numbers with decimal placements
	- Define numbers with points or decimals or redefine numbers to floats with **float( )**
- Floats for calculation, integers for indexing

```
In [1]: type (42)
Out[1]: intIn [2]: type(42.5)Out[2]: floatIn [3]: type(42.)Out[3]: float
In [4]: int(42.5)Out[4]: 42In [5]: float(42)
Out[5]: 42.0In [7]: 23/5Out[7]: 4.6In [8]: int(23/5)Out[8]: 4
```
# Defining Variables

- Define variable with letters and numbers, as well as underlines
- First character must be a letter (beware capital and lowercase!)
- The console will remember the name and content (unless you redefine it or restart the console)
- Tip: Define variable names rather too detailed than too abbreviated
	- At some point we forget the difference between X, X1, X2 [...] X42

```
In \lceil 1 \rceil: Varl=4
In [2]: Var2=2In [3]: type(Var1)
Out[3]: intIn [4]: Var3=Var1/Var2
In [5]: Var3
Out[5]: 2.0In [6]: type(Var3)
Out[6]: float
```
# Datatypes – Strings

- Strings contain are chains of any character
- Define Strings with quotation marks ' or " in the beginning and the end if your string
- Strings can be concatenated with plus characters  $(+)$

```
In [1]: type('fourtytwo')
Out[1]: str
```

```
In [2]: type('42.5')
Out[2]: str
```

```
In [3]: string1='4'
```

```
In [4]: string 2 = '2'
```

```
In [5]: string42=string1+string2
```

```
In [6]: string42
Out[6]: '42'
```
# Introduction to Objects (!!!)

- Almost every data type is an object (part of a class) that contains useful built-in functions
- Access the built-in functions with a dot after the object name
- Functions are used with opened & closed brackets at the end ( )
	- If the function needs arguments, they are provided inside of the brackets
- Use dir() and the abbreviation for the data type to see all builtin functions
- Use documentation to understand and use functions

```
In [1]: Stringl='Fourtytwo'
In [2]: String1.upper()
Out[2]: 'FOURTYTWO'
In [3]: String1.count('t')
Out[3]: 2
```
### Datatypes – Lists and indexing I (!!!)

- The (for us) most important data type is lists or arrays
- Lists are enumerations of objects that can be any data type
- Define with square brackets  $[ \ ]$
- $\bullet$  The objects inside a list have indices and can be accessed by their index

 $list1 = [42, 24, 'fourty', 'two']$ **Index:**  $\theta$  1 2 3

### **Index counting starts at 0 in Python**

### Datatypes – Lists and indexing II (!!!)

- Access elements of an list with the list name and the index in square brackets
- The index  $-1$  returns the last element
- $\cdot$  Get the absolute length of a list with **len( )**
- Lists include many very useful built-in functions

```
In [1]: test list = [42, 24, 2, 4]In [2]: test list[0]Out[2]: 42In [3]: test list[-1]Out[3]: 4In [4]: len(test list)
Out[4]: 4In [5]: test list.sort()
In [6]: test list
Out[6]: [2, 4, 24, 42]In [7]: test list.append(4200)
In [8]: test list
Out[8]: [2, 4, 24, 42, 4200]
```
### Exercises I – Use the Documentation

- **1.** Define a list containing the age of all your family members
- **2.** Sort this list from youngest to the oldest
- **3.** Delete the youngest person from the list
- **4.** Add number 27 to your list
- **5.** Change the second number in the list to 14
- **6.** Revert the order of the list
- **7.** Create a new list containing only the first two elements of the old list
- **8.** Concatenate both lists into another new list

#### **Avoid "hardcoding"! Your code should work with ANY list of ages**

# **Dictionaries**

- Dictionaries are another type of container for elements
- In dictionaries each element (Value) has a "Key"
- Keys  $=$  Strings!
- Define dictionaries with  $\{ \}$
- Add elements with a string (Key), acolon and a value
- Separate entries with commas
- Access elements in dictionaries with the right "Key" in  $[$ ]

```
In [1]: test dict = {'one':1, 'fourtytwo':42}
```

```
In [2]: test dict['fourtytwo']
Out[2]: 42
```
# Python functions

• Python itself includes many useful functions like:

**print( )** displays the element in the console

**len( )** returns the absolute length of a list

**max( )** returns the biggest number element from a list or the longest string from a list

**type( )** returns the data type of an element

**range( )** creates a list of integers from zero to the provided integer

• For more, search in the documentation!

```
In [1]: test list = [4, 2, 42]
```

```
In [2]: print(test list)
[4, 2, 42]
```
In  $[3]$ : len(test list)  $Out[3]: 3$ 

```
In [4]: max(test list)
Out[4]: 42
```

```
In [5]: type(test list)
Out[5]: list
```

```
In [5]:
```

```
In [6]: range list = range(10)
   . . . .
```

```
In [7]: list(range list)
Out[7]: [0, 1, 2, 3, 4, 5, 6, 7, 8, 9]
```
## **Operators in Python**

- Assignment: **=**
- Arithmetic: **+**, **-**, **\*** , **/**, **\*\*** , **%**
- Comparison: **<** > <= >=
- Logical: **and**, **in**, **or**, **not**
- Increasing/Decreasing: **+=**, **-=**

## If statements

- Logic statements
- If a condition is satisfied, then a piece of code is executed
- Examples for conditions:
	- If a number or length is equal / bigger than / smaller than sth.
	- If an element is the same as another element
	- If an element is inside of a list of elements
	- Etc.

# How to formulate If statements and Indentations

- Begin with **if** command
- Define a condition and finish with a colon :
	- In this case, our condition is a comparison
	- Comparing for equality is done with **==**
- In the line after the colon, place a indentation
	- All indented code below is executed if the condition is satisfied (indent with tab key)
- After indentation, write a code that is only executed when defined conditions are satisfied
- The **else** statement is constructed similarly and is executed if the defined condition is not satisfied
	- optional, depending on your code

# Small Exercise for if statements and indentations

- **1.** Define two variables and an empty list
- **2.** Define an if statement:
	- When the sum of the variables is greater or equal to 200, then add that number to your list
- When the sum is not greater or equal to 200, then print a message

### For loops I

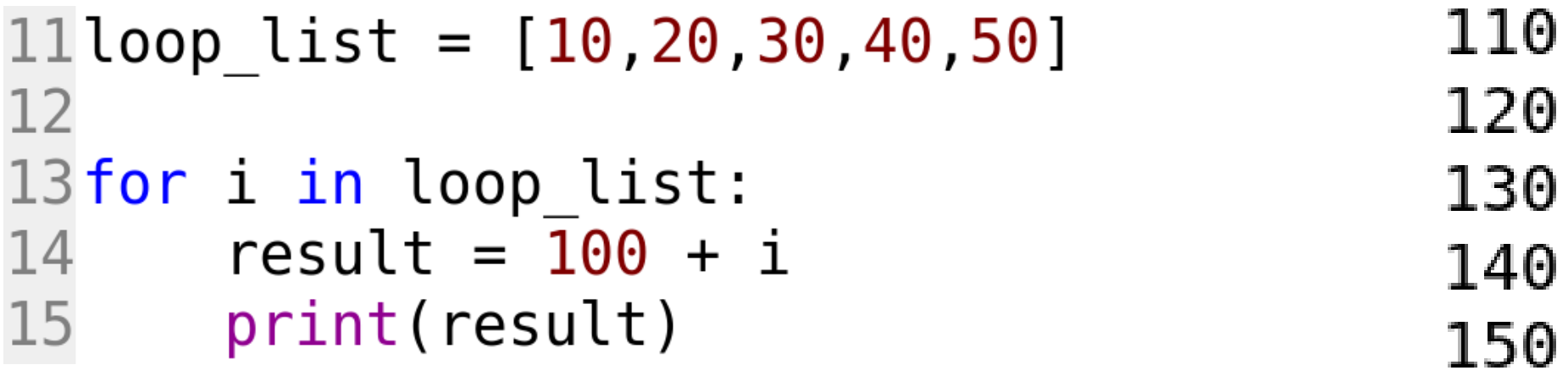

- The length of the corresponding list defines how long a For-loops lasts
- In every cycle, temporary variable i is assigned to the next element inside the corresponding list

## For loops II

$$
\begin{array}{rcl}\nfor i in loop_list: \\
 result & = \overline{100} + i \\
 print(result)\n\end{array}
$$

- with a **for** command
- the name of the loop-variable
- Continue with an **in** command
- Define the list which defines the values of *i*
- **Finish with a colon**
- All lines below the colon that include code that should be looped need to be indented

# While loops

- Looping as long as a condition is satisfied
- In this example:
	- The variable counter is 0
	- loops as long as counter is smaller than 10
	- Inside the loop, the counter needs to be increased
		- Otherwise: Infinite loop

 $10$  counter= $0$ 12while counter<10: print('loop') 13 counter  $+= 1$ 14

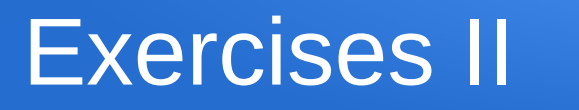

- **1.** Find all numbers dividable by three between 0 and 100 Hint 1: Use modulo **%** Hint 2: Use combination of **if statement** and **for loop 2.** Change the code so the results will be stored in a list Hint 3: Declare empty lists outside the loop
- **3.** Select only even numbers from the new list

# Functions I – Without Arguments

- Functions are used to define a piece of code that can be used multiple times without redefining it
- Begin with a **def** statement
- Continue with the desired function name
- After the name, insert brackets that may include arguments
- $\cdot$  End with a colon
- The lines under the colon need to be indented
	- Only indented code is performed inside the function
- To use a previously defined function, write the function name and brackets with or without arguments

#### def Function1(): print('First Function')

#### def Function1()  $\rightarrow$  print('First Function')

#### In  $[16]$ : Function1() First Function

# Functions II – Defining with Args

- Functions become useful when used with arguments
- Provide arguments inside the brackets
- Arguments can be used inside the function
- The **return** statement allows for the assignment of function results to variables
- When using defined functions with arguments, write function name with brackets, and the desired argument inside the brackets
- If the function ends with **return**, it is possible to assign the result to a variable

def Function2 $(x)$ :  $result = x$  $*25$ return result

```
In [20]: Function2(2)
Out[20]: 50In [21]: Z = Function2(10)
In [22]: print(Z)250
```
### Exercises III

#### **1.** Define two functions

1.1 One that takes a list of numbers as argument and returns the sum of all (**my\_list=[2, 3, 4]** should return **9**)

1.2 One that takes a list of numbers as argument and returns the product of all

**2.** Define a function that checks whether an element occurs in a list

**3.** Define a function that takes a list of words and returns the length of the longest one

## Reminder: Objects

- Save or define the object in a variable
- To access the functions and properties of an object, write a **dot** after the name

```
In [1]: import numpy as np
In [2]: np.
        np.ALLOW_THREADS
        np.AxisError
        np.BUFSIZE
        np.CLIP
        np.ComplexWarning
        nn DataCource
```
# Importing useful packages

- Python packages can be imported
- Objects that include many preprogrammed objects and functions
	- Access the properties of an object with a dot!
- Very helpful functions that do not need to be self defined
- Important example: **NumPy**

```
In [1]: import numpy as np
In [2]: np.linspace(0.,5.,10)
Out[2]:array([0.
                  , 0.55555556, 1.11111111, 1.66666667, 2.22222222,
       2.77777778, 3.33333333, 3.88888889, 4.44444444, 5.
                                                                     \left| \right|In [3]: [1,2,3] + [1,2,3]Out[3]: [1, 2, 3, 1, 2, 3]
```

```
In [4]: np.array([1,2,3])+np.array([1,2,3])
Out[4]: array([2, 4, 6])
```
### Michaelis Menten Kinetics

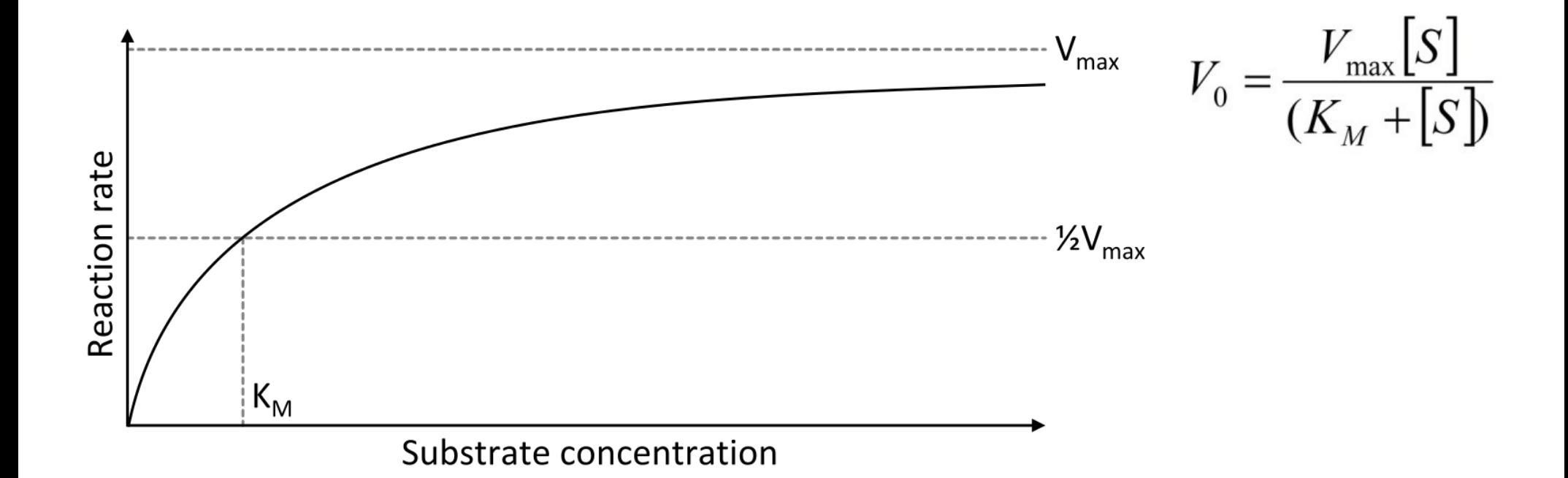

#### First Program – Michaelis Menten I

- Define a function that
	- Calculates the reaction rate of a Michaelis Menten reaction
	- Arguments: Substrate concentration (mmol), **Vmax**(mmol/h) and **Km**(mmol)
- Calculate the reaction rate for Substrate concentrations between 0 and 50 mmol (**Vmax** of 0.2 mmol/s and **Km** of 1.5 mmol)
	- Store the solutions in a list!

# Visualize with Matplotlib

- Visualize your results as graphs (and more)
- Import **matplotlib.pyplot**
- Function **plot(**) plots two lists of same length
	- First argument is the list for X axis values
	- Second argument is the list for Y axis values
- Function **show()** displays the graph

```
import numpy as np
import matplotlib.pyplot as plt
```

```
x = np.linspace(0., 100., 100)y = np.linspace(0.10.100)
```

```
plt.plot(x, y)plt.show()
```
#### First Program – Michaelis Menten II

- Visualize the results from the previous task
	- $-$  Look into the documentation to label the x and y axis
- Increase/Decrease the  $V_{max}$  and **Km** values and calculate again
	- Visualize and compare the results in one plot
	- Look into the documentation to label different graphs in one plot

# Differential equations and programming

- Instead of solving ODEs analytically we solve them numerically
- Step by step solving using time steps and initial conditions
- Takes a long time to do by hand program computers to perform simulations
- Write programs that calculate ODEs over time

• Examples: Simplified bacterial growth, Lotka Volterra

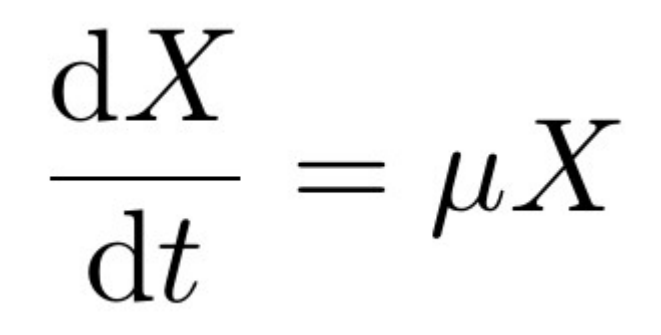

### Import the necessary packages

- The modelbase package includes all necessary function for the implementation of ODE models
- The numpy package includes diverse functions from vector and matrix calculations to list generation
- The matplotlib package includes useful functions for visualization of graphs

```
import modelbase
import matplotlib.pyplot as plt
import numpy as np
```
### 1. Parameter definition and model initialisation

- Define the model parameters in a dictionary (here **p**)
- $\bullet$  Define a variable that will include the model object (here **m**)
- Define the model object with an instantiation of a modelbase Model
	- The instantiation needs the parameter dictionary as an argument

$$
17p = {'g': 0.6}
$$
  
\n $18$   
\n $19m = modelbase Model(p)$ 

# 2. Define the variables (compounds/species)

- $\cdot$  Define a list containing the names of the model variables as strings
- Execute the modelbase function  $22$  species =  $[ 'B' ]$ *set\_cpds()* to set the variables 23 into the model object24m.set cpds(species)

### 3. Define the rate equations for reactions

- $\bullet$  Define a function that takes the parameter dictionary as first argument and the involved variables as following arguments
- The function should return the rate
- The parameters inside the functions will be called from a modelbase parameter object
	- Therefore access the parameters via the dictionary name and a dot

 $28$  def Growth(p,B): return p.q

## 4. Set the rates/reactions

- Every ODE consists of rate equations
	- In simple bacterial growth, there is only one ODE including one rate equation
- Define a rate to the modelbase object by using the function **set\_rate** and providing the arguments of
	- name of the rate as a string
	- corresponding Python function
	- species involved in the rate equation as strings

### 32m.set rate('Growth',Growth,'B')

# 5. Set the stoichiometry

- Rate equations affect one or more variables (e.g. due to conversion).
	- Their effect is defined by the rate itself and the stoichiometric coefficient of the rate/reaction
- Define the stoichiometric coefficients of a rate/reaction with the modelbase function **set\_stoichiometry()**
	- Provide the rate/reaction name as a string, and a dictionary of species names with the corresponding stoichiometric coefficients

#### 34m.set stoichiometry('Growth', {'B':1})

### 6. Instantiate a simulation object

- Use the model object that is now ready to initiate a new object which can perform simulations
- Define a new variable name (here s) and instantiate a Simulator object by providing the model object as an argument

### $37 s = modelbase.Simulator(m)$

# 7. Define the Time and the initial conditions

- In order to perform a ODE simulation, we need the time to integrate over, as well as the starting points of our simulation (initial values or initial conditions)
- Define the time in a variable (here **T**) as a list of time points (suggested: *np.linspace()* )
- In the case of only one ODE, define a initial value variable

#### $40T = np.linspace(0., 10., 100)$ 41 initial values =  $1.$

### 8. Perform a simulation!

• To perform a simulation over time, execute the *timeCourse* function of the simulator object with the time span and the initial conditions as arguments

### 44 s.timeCourse(T, initial values)

# 9. Accessing and plotting the results

- The results of the simulation are a list of species quantities for each time point in the time list
- The simulation results are captured in the simulator object
	- can be accessed by the **getY()** function
- The results can now be plotted against the time

```
47 results = s.getY()
48
49 plt.plot(T, results)
50
51plt.show()
```
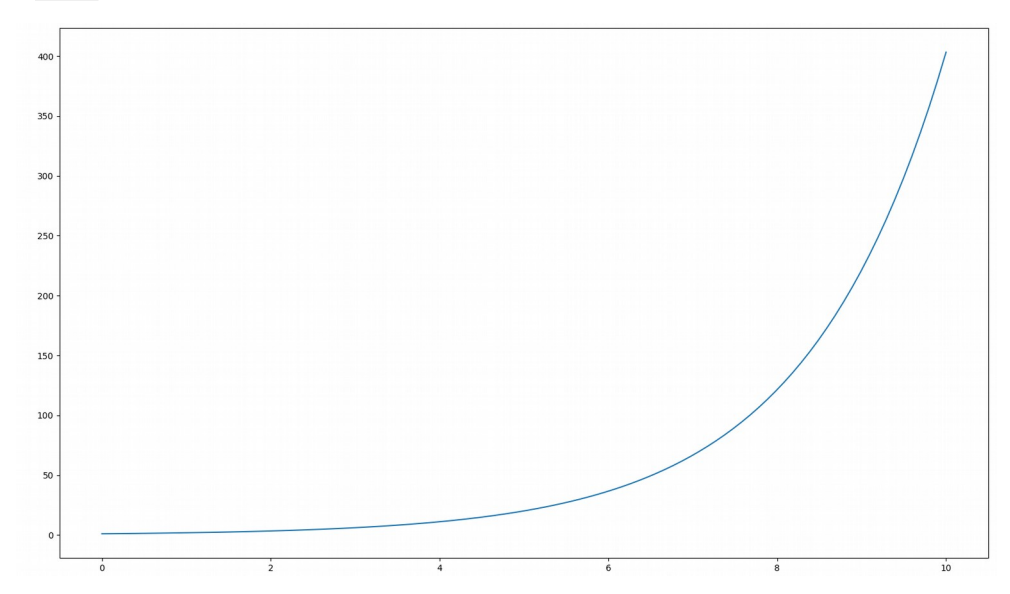

### Example 2: Lotka Volterra

- Initiate a parameter dictionary and a list of species names
- Instantiate the model object and set the species names with *set\_cpd()*

```
62 species = ['R', 'F']63
64 p = par = { 'q1' : 15.2, 'd1' : 1.3, }'q2':0.05, 'd2':0.4}
65
66
67 m = modelbase Model(p)68
69 m.set cpds (species)
```
#### Rate equations and stoichiometric coefficients

- The rate that increases prey population is dependent on prey and increases prey (stoichiometry is positive)
- The rate that decreases prey population is dependent on prey and predators and decreases prey (stoichiometry is negative)

```
def Rabbit G(p,R):
    return p.q1 * Rm.set rate('Rabbit G',Rabbit G','R')
m.set_stoichiometry('Rabbit_G', {'R':1})
```

```
def Rabbit D(p, R, F):
    return p.d1 * R*Fm.set rate('Rabbit D',Rabbit D,'R','F')
m.set stoichiometry('Rabbit D', \{R':-1\})
```
#### Rate equations and stoichiometric coefficients

- The rate that increases predator population is dependent on prey and predators and increases predator # (stoichiometry is positive)
- The rate that decreases predator population is dependent on predators and decreases predator # (stoichiometry is negative)

```
def Fox G(p, R, F):
    return p.q2 * F * Rm.set_rate('Fox_G', Fox_G,'R', 'F')m.set stoichiometry('Fox G', {'F':1})
```

```
def Fox D(p, F):
    return p.d2 * Fm.set_rate('Fox_D',Fox_D,'F')
m.set stoichiometry('Fox D', {'F':-1})
```
# List of initial values

- More than one ODE:
	- Provide **initial\_values** as a list
	- Same order as in species definition!

# Visualization of results

- The result **s.getY()** is now a list of lists containing the corresponding species quantities for every time point
- The list of results for one species can be accessed with **[:,i]** after the resultlist name and with the corresponding index ( **i** )
- **plt.xlabel()** and **plt.ylabel()** are functions that take a string and that label the axes of a plot

```
104 results = s.getY()
105
106 plt.plot(T, results[:,0], label='Rabbits')
107
108 plt.plot(T, results[:,1], label='Foxes')
109
110 plt.legend(loc='best')
111 plt.xlabel('Time')
112 plt.ylabel('Number of species')
113 plt.show()
```
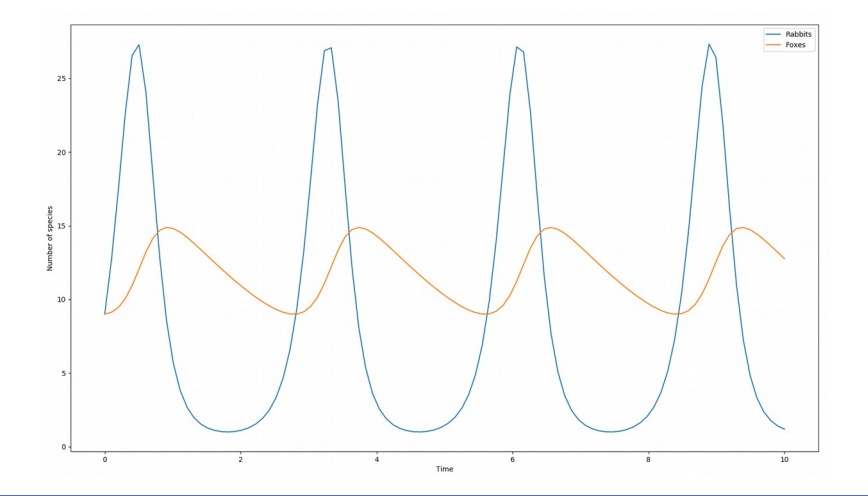

• Implementation of carbon label models

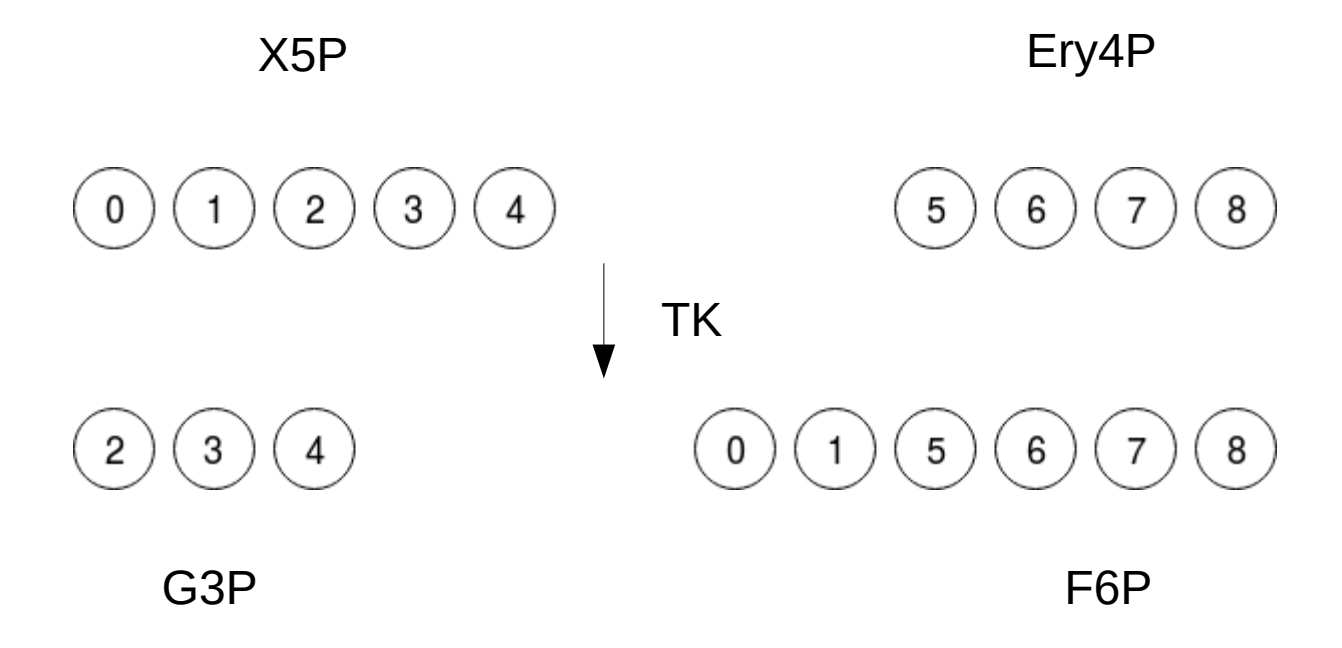

- Construction of isotopelabel specific models
- Assign **LabelModel()** class
- Setting parameters

 $m = modelbase.LabelModel()$ 

- Adding compounds and respective numbers of carbon atoms
- Definition of forward and backward reaction

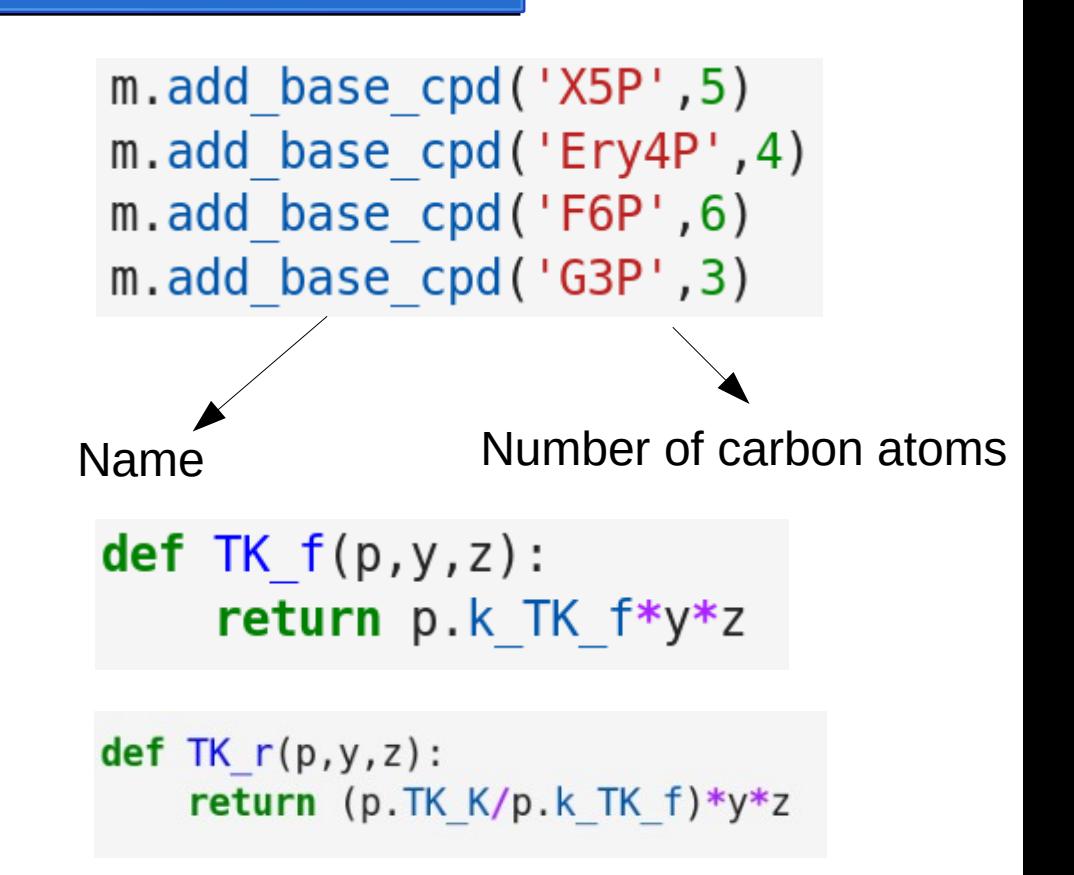

• Add carbonmap reaction of forward reaction

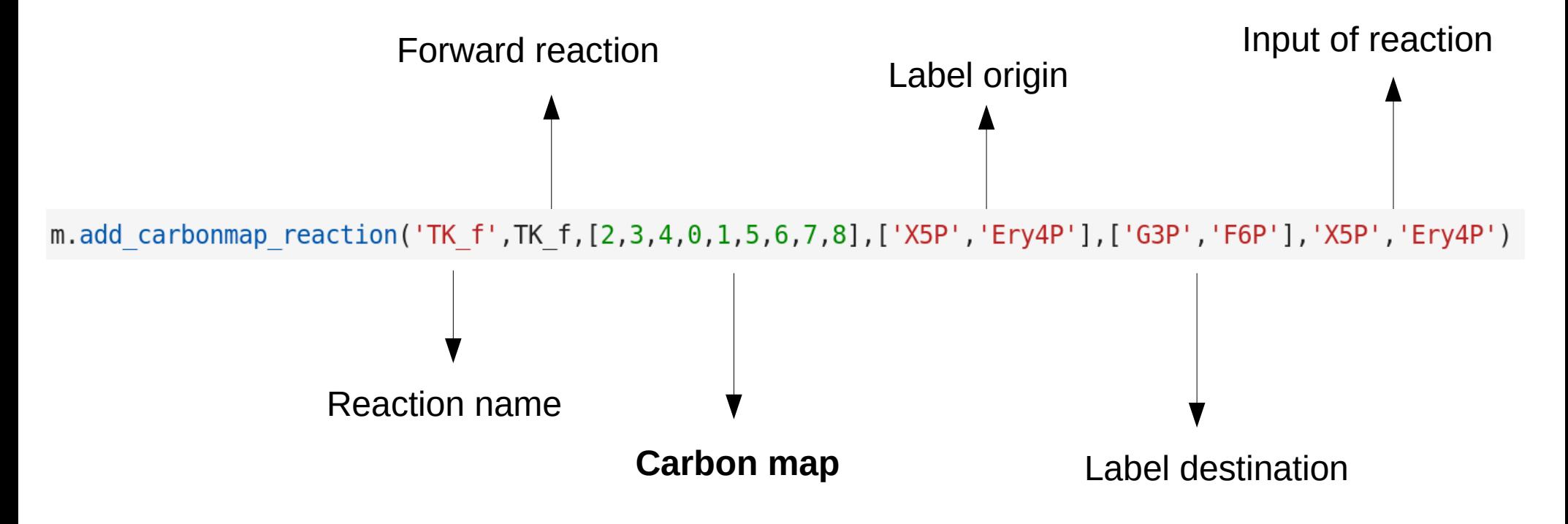

• Add carbonmap reaction of backward reaction

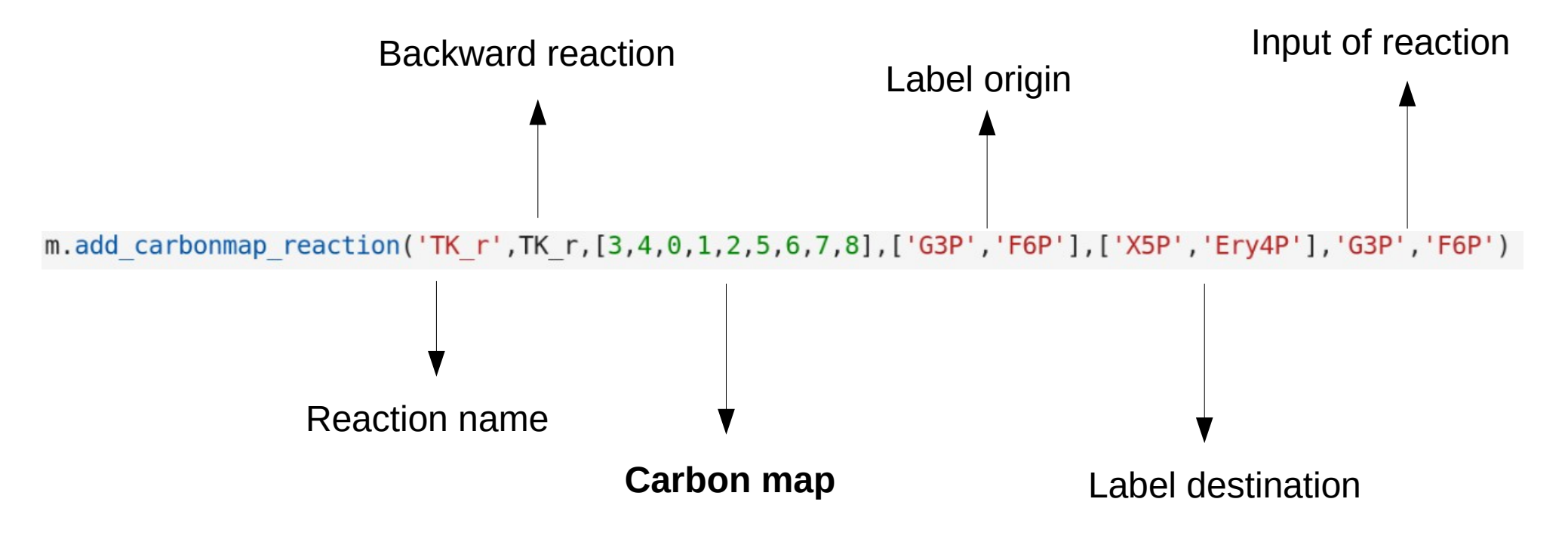

- Add initial concentrations and label positions
- Simulation over time

```
y0d = {'G3P': 1e-6}'X5P': 1e-6.'Ery4P': 1e-6.'F6P': 1e-6y0 = m.set initconc cpd labelpos(y0d, labelpos={'X5P':3})
s = modelbase. Simulator(m)
T = npu. linspace (0,200,100)
s.timeCourse(T, v0)
```
# Fast equilibrium calculations (Algebraic Modules)

- Define the "slow" variable" and parameters
- Define equilibrium function for algebraic module

 $cl = \lceil A' \rceil$  $p = \{ 'v0':1,'k2':0.1,'K':5 \}$ 

```
m = modelbase Model(p)
```

```
m.set cpds(cl)
```
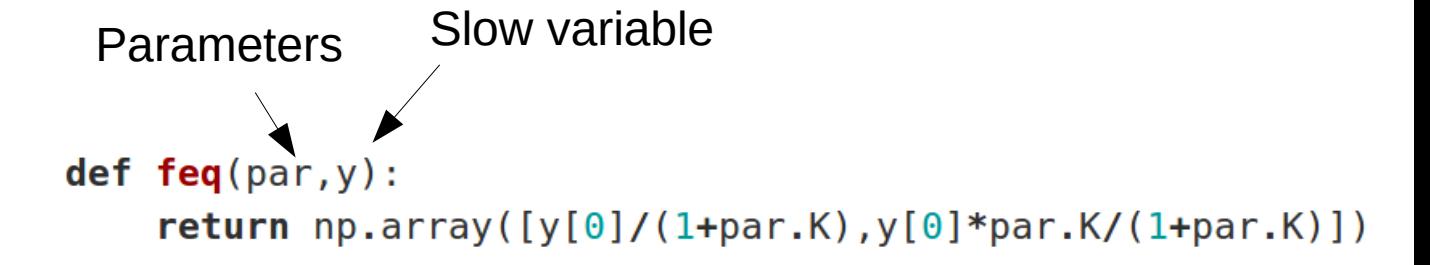

# Fast equilibrium calculations (Algebraic Modules)

• Adding the algebraic module to the model

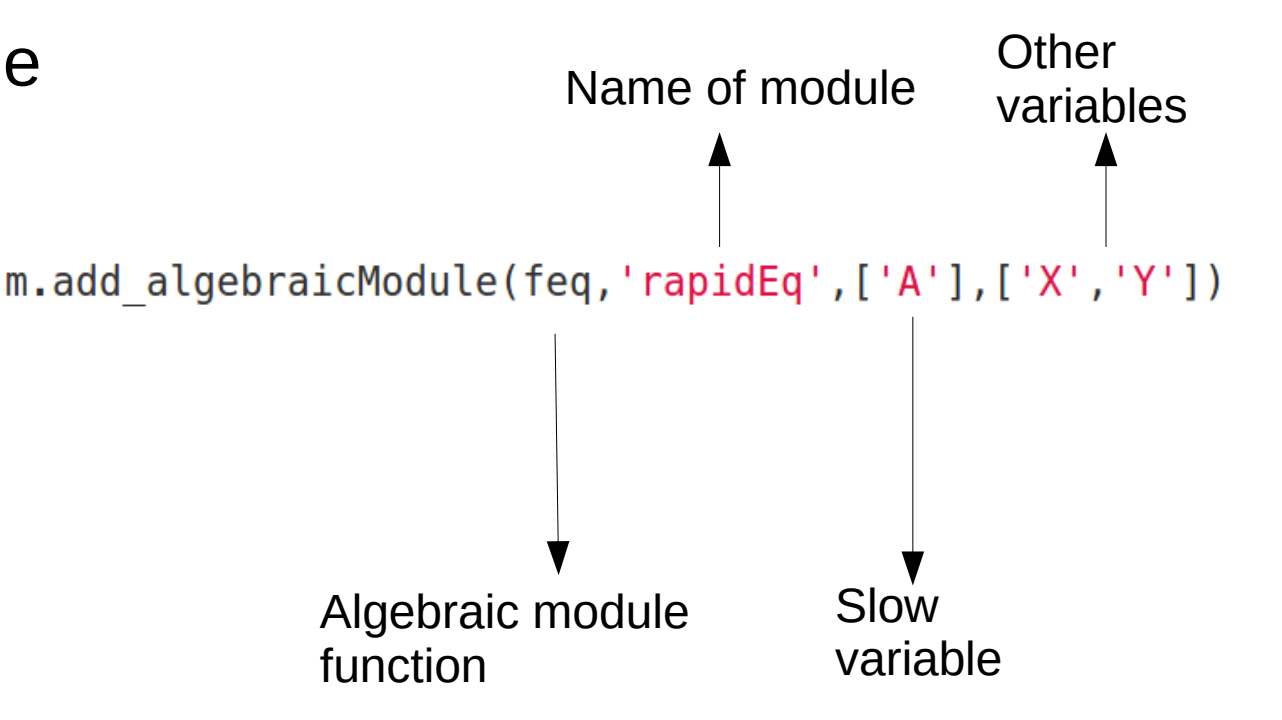

# Fast equilibrium calculations (Algebraic Modules)

- Introducing influx and outflux reactions for slow variable
- Simulation over time

# constant influx to the pool A  $m.set rate('v0',lambda p: p.v0)$ m.set stoichiometry(' $v0'$ , {'A':1})

# mass-action outflux from the pool A # note that rate expression depends on variable Y! def  $v2(p,y)$ : return  $p.k2*y$ 

```
m.set rate('v2',v2,'Y')m.set stoichiometry('v2', {'A':-1})
```
 $s = modelbase.Simulator(m)$ 

s.timeCourse(np.linspace( $0, 100, 1000$ ), np.zeros(1))